# **Blog du Prof T.I.M.** Technologies Informatique & Multimédia

# **BTS 1 TC – Td n°8 – Modélisation – Mise en œuvre de solutions**

# **Table des matières**

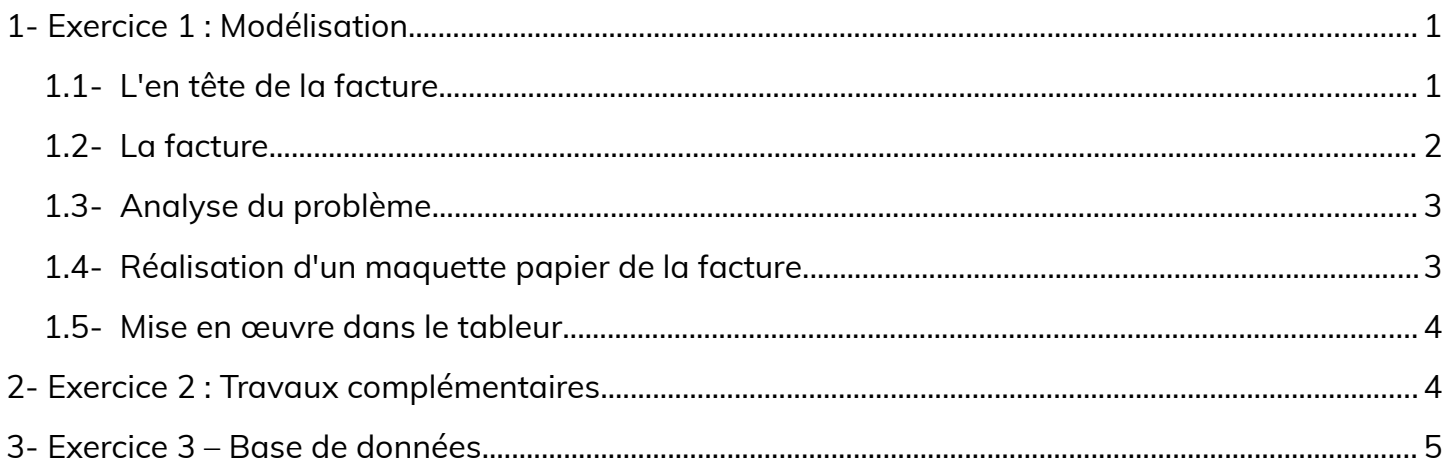

Télécharger le classeur « **Facture** » enregistré dans **le cours de tableur**, sur la **[plateforme Moodle](http://www.ecours.lyceecfadumene.fr/)** et en faire une sauvegarde sur votre lecteur personnel.

**Clic droit > Enregistrer la cible du lien sous**

**Vous pouvez aussi télécharger les images pour l'exercice 4.**

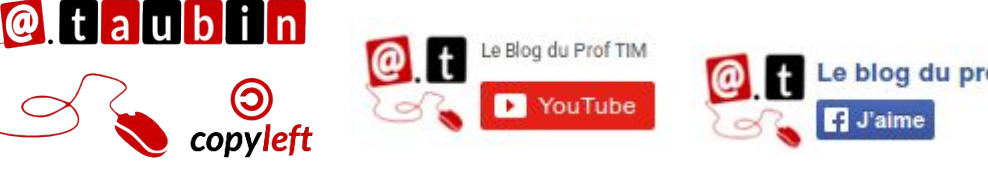

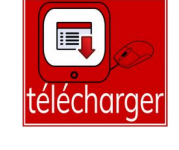

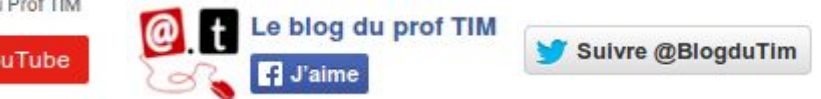

 **[http s ://blogs.lyceecfadumene.fr/informatique](https://blogs.lyceecfadumene.fr/informatique)**

## <span id="page-1-0"></span>**1- Exercice 1 : Modélisation**

Le but de l'exercice est d'automatiser la saisie des **factures des Serres de Merdrignac**. Vous devrez créer des

formules permettant en ne saisissant

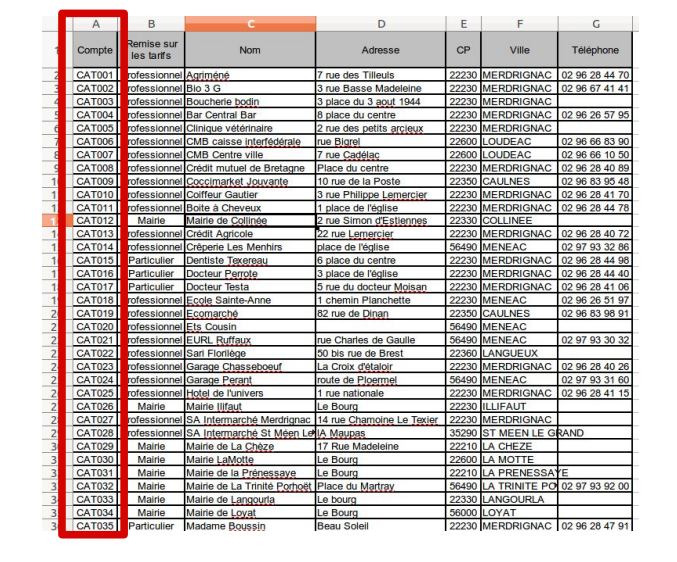

#### **Feuille « Clients »**

| Catégorie |    | Particulier Professionnel | Mairie |
|-----------|----|---------------------------|--------|
| Remise    | ገ% | 10%                       |        |
|           |    |                           |        |
|           |    |                           |        |

**Feuille « CatégoriesClients »**

## <span id="page-1-1"></span>**1.1- L'en tête de la facture**

A l'aide **du numéro de « compte client »,** 

**saisi par l'opérateur,** et de la feuille

- du nom du client
- de l'adresse du client
- du code postale du client
- de la ville du client
- de la catégorie du client.

**On peut prévoir une liste déroulante pour choisir le numéro du client.**

que **le numéro de « Compte client »** et **le**

**« Code » des articles achetés par le** 

**client** de remplir tout le reste de la

facture.

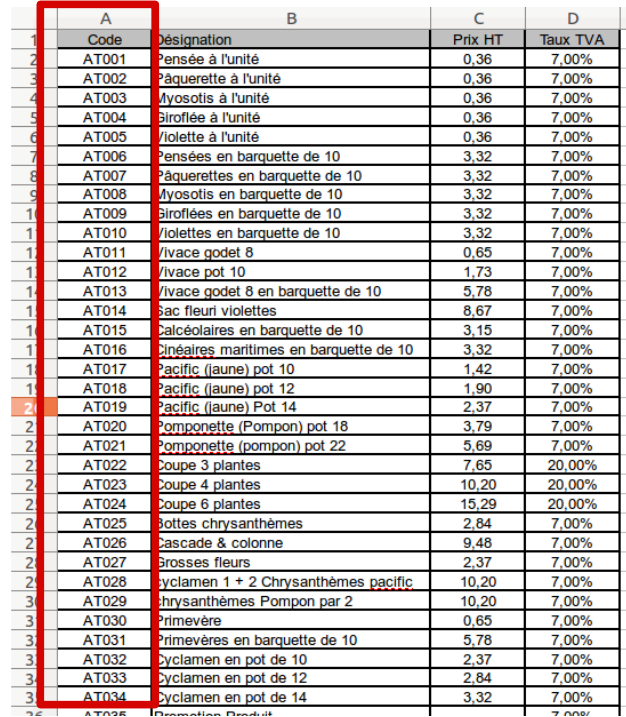

#### **Feuille « Articles »**

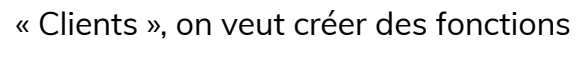

permettant d'automatiser la saisie :

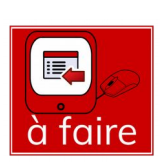

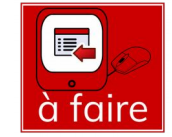

#### **Page 1/5 -<https://blogs.lyceecfadumene.fr/informatique>**

## <span id="page-2-0"></span>**1.2- La facture**

A l'aide **du « Code » de l'article, saisi** 

**par l'opérateur,** et de la feuille

« **Articles** », on veut créer des fonctions permettant d'**automatiser la saisie** :

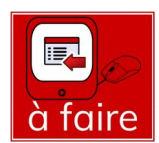

- de la désignation
- du Prix HT
- du % de la TVA

**On peut prévoir une liste déroulante pour choisir le code de l'article. La quantité achetée est saisie par l'opérateur.**

A l'aide de la « **catégorie** » du client et de la feuille « **CatégoriesClients** », créer une fonction permettant d'**automatiser la saisie du taux de la remise** accordée au

client.

La facture doit également calculer **le** 

**montant HT**, **le montant TTC**.

## **Les frais de port :**

- offert pour les professionnels quand la facture dépasse 350 €
- de 20 € sinon.

#### **Le délai de paiement :**

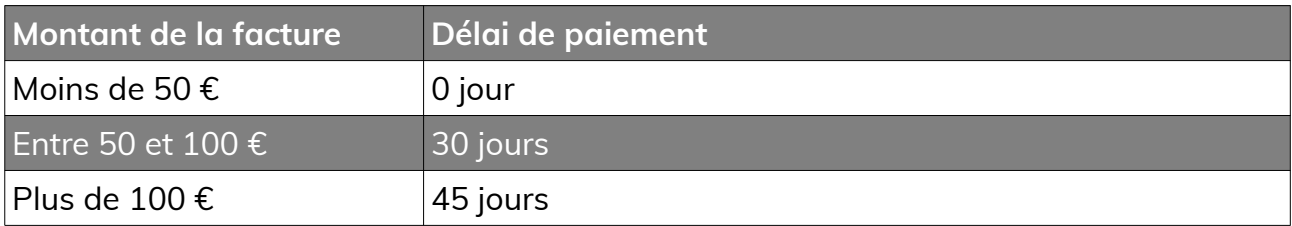

**Construire des fonctions capables de faire tous ces travaux. On utilisera les fonctions logiques et les fonctions de recherche pour réaliser cette facture.**

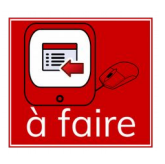

<span id="page-3-1"></span>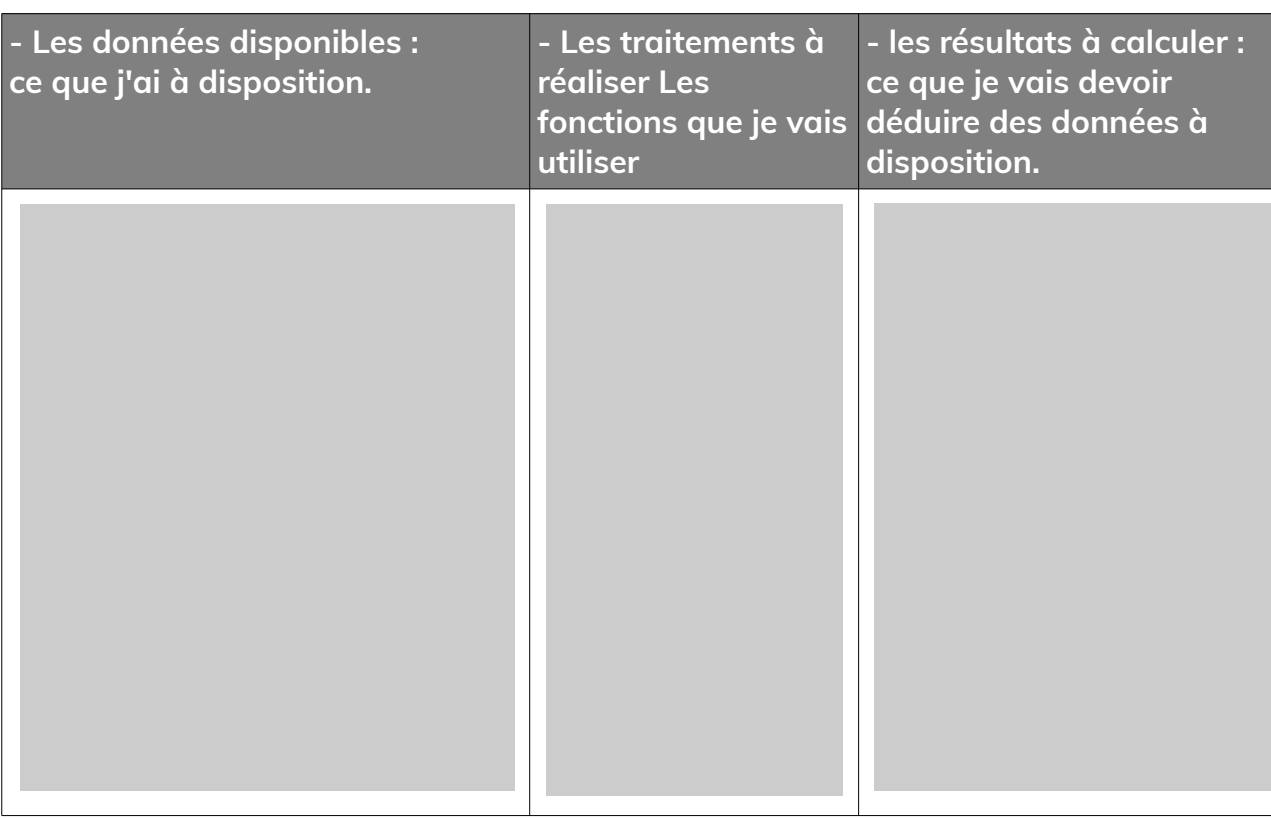

# <span id="page-3-0"></span>**1.4- Réalisation d'un maquette papier de la facture**

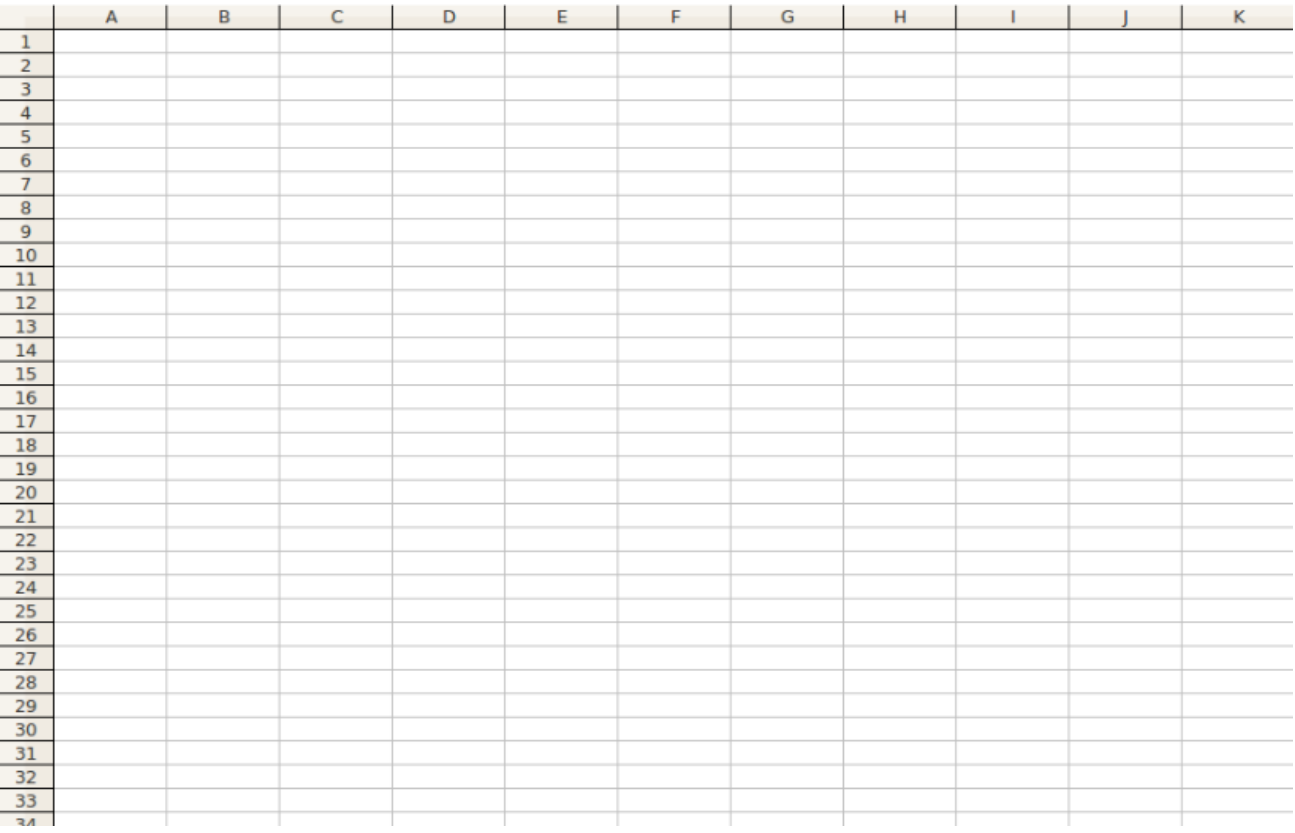

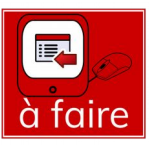

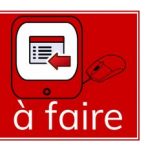

<span id="page-4-1"></span>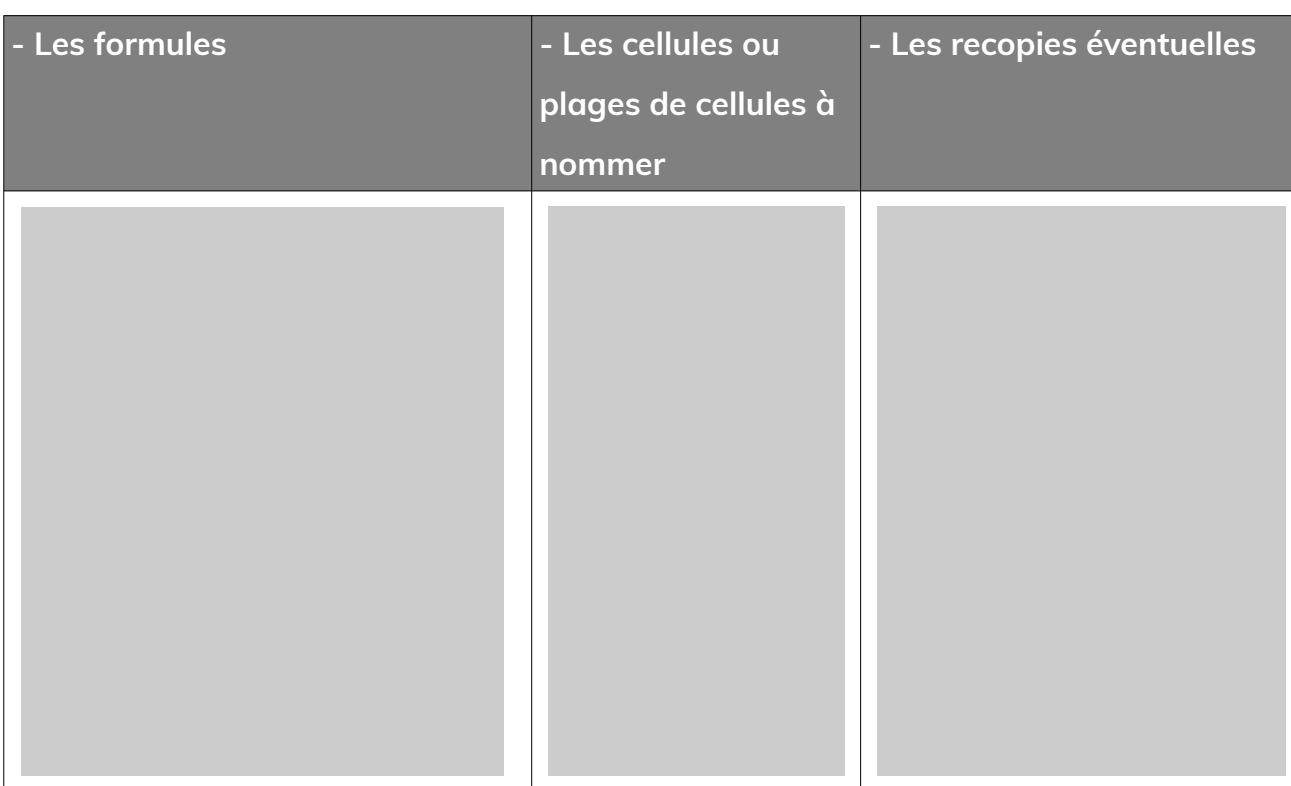

## <span id="page-4-0"></span>**2- Exercice 3 : Travaux complémentaires**

**Les Serres souhaitent réaliser une étude de ses clients.** 

**1- Dans la feuille « Clients »**, sélectionner les clients des Côtes d'Armor dans une nouvelle feuille

**2- A l'aide de la feuille « Articles »**, créez un tableau en croisant les champs « Désignation » et « taux de TVA » en utilisant la somme des « prix HT » en

**3- Dans le cadre ci-dessous**, donner la marche à suivre pour grouper les

nommée « 22 »

**Ranger ensuite ce tableau dans l'ordre croissant des noms.**

données. Vous insérerez ce tableau dans une nouvelle feuille de calcul que vous renommerez « Tableau ». Sélectionner les articles avec une TVA de 20 %.

colonnes « Prix HT » et « Taux TVA » dans la feuille « Articles ».

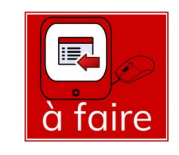

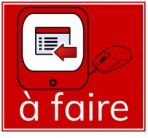

### <span id="page-5-0"></span>**3- Exercice 4 – Base de données**

Les Serres ayant de plus en plus de clients et de produits envisagent de les gérer avec une base de données. La directrice vous demande de réaliser le dictionnaire des données, préalable à la conception de la base de données, à l'aide des données du tableur.

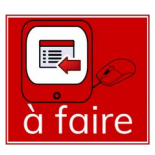

#### On ne recense que les **informations objectives, formelles** .

Quand on analyse les données sur un objet (abstrait ou concret) du réel, il est nécessaire de faire le tri entre ce qui est nécessaire pour le système d'information et ce qui ne l'est pas.

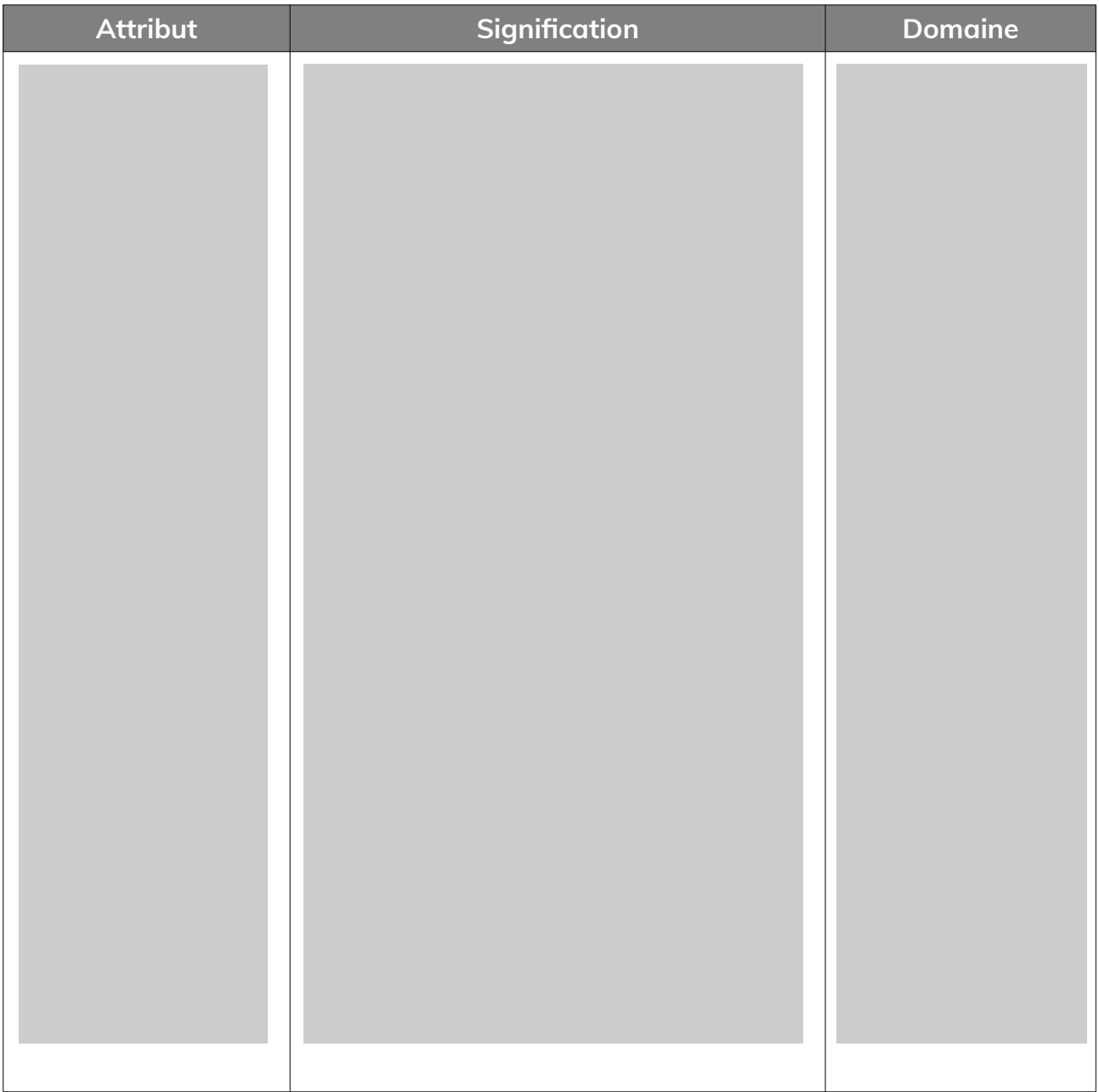